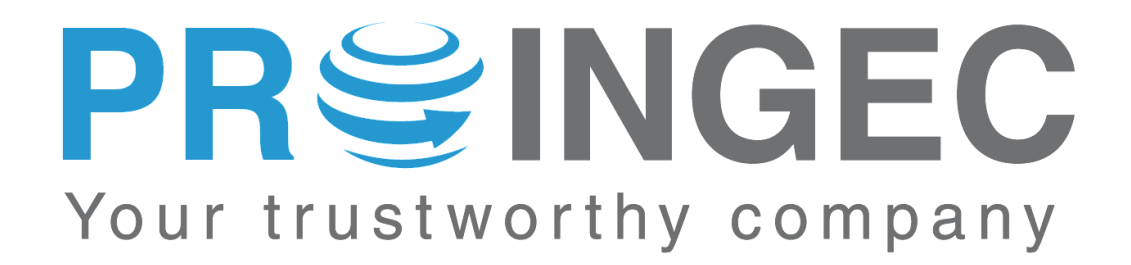

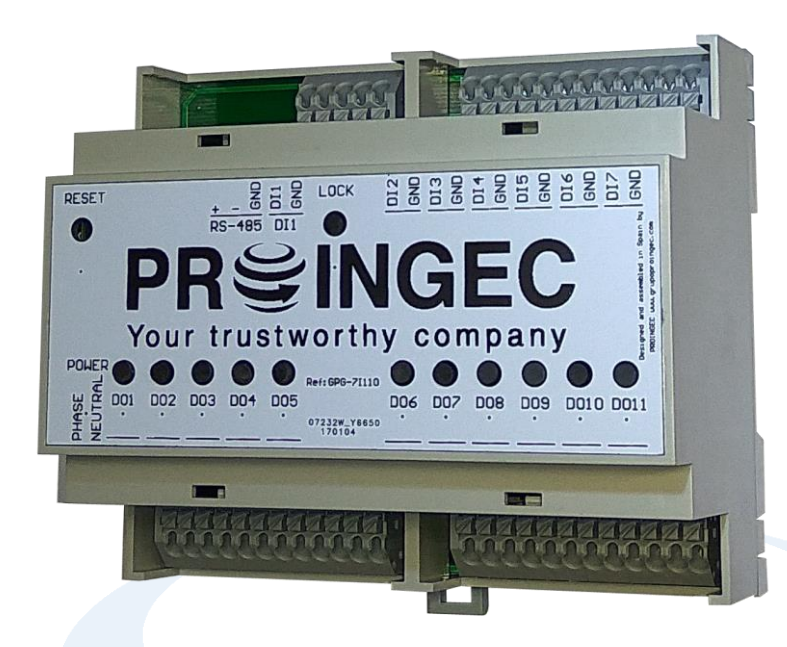

# **MANUAL DE INSTALACIÓN Y CONFIGURACIÓN**

**SERIE GPG MODELO 7I11O Firmware:316**

Manual revisado el 1 de Julio de 2017

#### **Muchas gracias por haber comprado equipos PROINGEC**

**Antes de la instalación y de la puesta en marcha de este equipo, lea estas indicaciones de seguridad y siga estas instrucciones. Conserve estas indicaciones de seguridad para su uso posterior o para usuarios posteriores.**

Si usted tiene alguna duda adicional respecto a la instalación o uso del producto, o precisa soluciones complementarias, por favor contáctenos, consulte su distribuidor PROINGEC o visite nuestra página web: [www.proingec.com](http://www.proingec.com/)

Por medio de la presente PROINGEC CONSULTORÍA SLL declara que el equipo GPG-7I11O cumple con los requisitos esenciales y cualesquiera otras disposiciones aplicables o exigibles de las Directivas:

- 2006/95/CE "Material eléctrico destinado a utilizarse con determinados límites de tensión" (Directiva de Baja Tensión)
- 2004/108/CE "Compatibilidad electromagnética" (Directiva CEM)

#### **CONTENIDO**

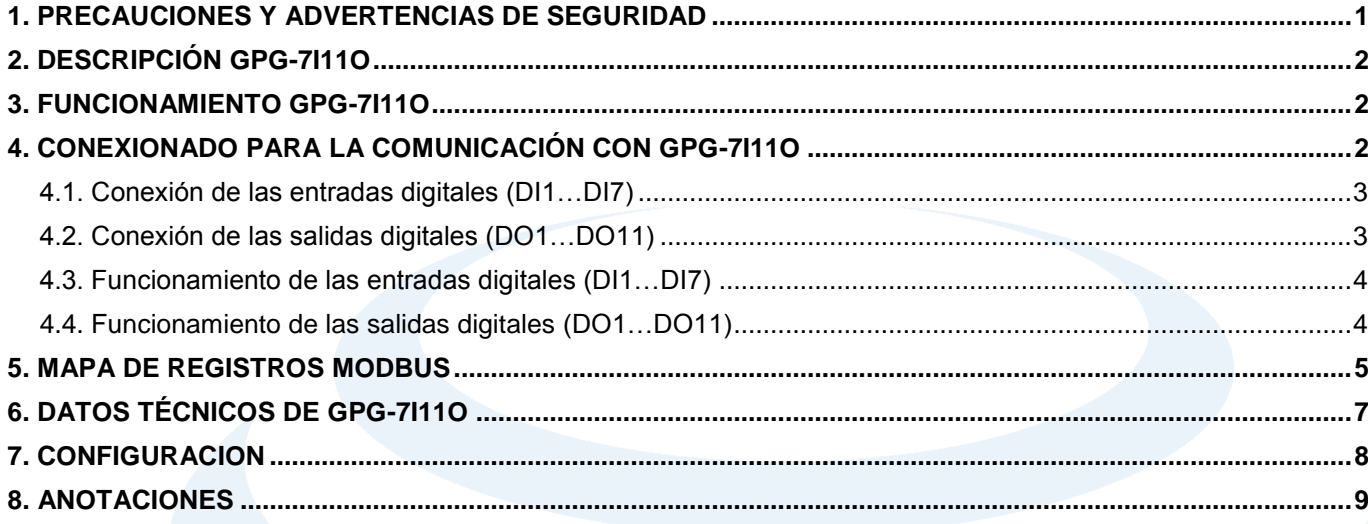

#### <span id="page-1-0"></span>**1. PRECAUCIONES Y ADVERTENCIAS DE SEGURIDAD**

## **ATENCIÓN**

- Los productos de Proingec solo deberán usarse para los casos de aplicación previstos en el catálogo y la documentación técnica asociada. De usarse productos y componentes de terceros, estos deberán haber sido recomendados u homologados por Proingec. El funcionamiento correcto y seguro de los productos exige que su transporte, almacenamiento, instalación, montaje, manejo y mantenimiento hayan sido realizados de forma correcta. Es preciso respetar las condiciones ambientales permitidas. También deberán seguirse las indicaciones y advertencias que figuran en la documentación asociada.
- El producto tratado en esta documentación solo deberá ser manejado o manipulado por **personal cualificado** para la tarea encomendada y observando lo indicado en la documentación correspondiente a la misma, particularmente las consignas de seguridad y advertencias en ella incluidas. Debido a su formación y experiencia, el personal cualificado está en condiciones de reconocer riesgos resultantes del manejo o manipulación de dicho producto y de evitar posibles peligros.

#### <span id="page-2-0"></span>**2. DESCRIPCIÓN GPG-7I11O**

El equipo GPG-7I11O consta de 7 entradas digitales y 11 salidas digitales.

Las entradas digitales deben conectarse a contactos libres de tensión.Cada entrada digital dependiendo de su configuración podrá detectar si el contacto libre de tensión que esta conectado a ella esta abierto/cerrado o contar las veces que dicho contacto se ha abierto/cerrado, es decir los pulsos que ha habido. Las salidas digitales son contactos libres de tensión.

En la parte superior de la caja se encuentran 11 botones para activar/desactivar manualmente las salidas digitales, además se encuentra el botón LOCK que impide la escritura en los registros MODBUS y por último el botón RESET que cuando se pulsa restaura a GPG-7I11O los valores de fábrica.

Todo el control del equipo se realiza a través de un puerto de comunicación RS-485 sobre el que implementa el protocolo MODBUS-RTU.

La máxima cantidad de registros MODBUS por petición es 50. Excediendo esta cantidad, el dispositivo se vuelve inestable cuando hay mas de uno en el bus.

La velocidad del bus se puede configurar con los siguientes baudios 75, 110, 134, 150, 300, 600, 1200, 1800, 2400, 4800, 7200, 9600, 14400, 19200, 38400, 570016, 115200, 128000.

#### <span id="page-2-1"></span>**3. FUNCIONAMIENTO GPG-7I11O**

GPG-7I11O tiene la versatilidad de funcionar de tres formas diferentes:

- Mediante un programa SCADA/BMS.
- Autónomo.
- Mixto.

#### *Mediante un programa SCADA/BMS*

Utilizando un programa cliente SCADA/BMS con protocolo MODBUS RTU y conectándose al equipo a través del puerto de comunicaciones RS-485 se tiene acceso al mapa de registros MODBUS del equipo. En los registros MODBUS se muestra la configuración del equipo, configuración de las diferentes entradas, estado de los periféricos conectados a las entradas de GPG-7I11O,se podrá escribir el estado de las salidas. Por tanto en este modo de funcionamiento toda la lógica que se desee que tenga GPG-7I11O lo llevará SCADA.

En caso de querer restaurar los valores de fábrica se tendrá que pulsar el botón RESET.

#### *Autónomo*

De esta forma no es necesaria la conexión con un programa cliente SCADA/BMS ya que será GPG-7I11O con la configuración que se haga de los registros MODBUS la que llevará todo el control. Para la configuración de los registros MODBUS es necesario la utilización de un programa con comunicación MODBUS RTU.

#### *Mixto*

Este modo de funcionamiento es una suma de los anteriores, es decir una parte del funcionamiento de la placa estaría controlado por el programa cliente SCADA/BMS y otra por la propia placa mediante la configuración de los registros MODBUS.

#### <span id="page-2-2"></span>**4. CONEXIONADO PARA LA COMUNICACIÓN CON GPG-7I11O**

La conexión al equipo se realiza a través del puerto de comunicaciones RS-485 y un programa cliente SCADA/BMS con protocolo MODBUS RTU.

La configuración de fábrica del puerto RS-485 es : Velocidad del puerto: 9600 bps. Dato: 1 bit start, 8 bits de datos, 2 bits de stop. Dispositivo: 247.

Por tanto la configuración que se tendrá que poner en el programa cliente SCADA/BMS con MODBUS RTU será la de arriba indicada.

Las funciones habilitadas para la comunicación con MODBUS RTU son:

- 03 (0x03H) Read Holding Registers para lectura de registros.
- 16 (0x10H) WriteMultipleRegisters para escritura de registros.

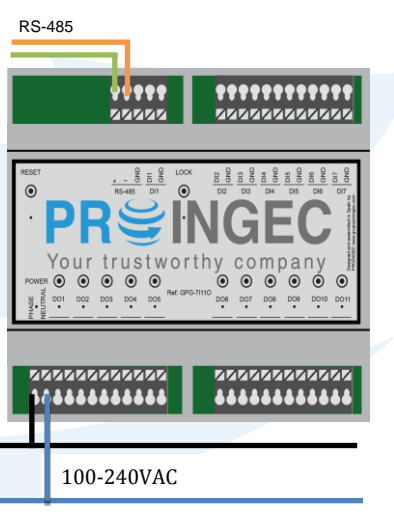

N L

#### <span id="page-3-0"></span>**4.1. Conexión de las entradas digitales (DI1…DI7)**

Las entradas digitales sólo se deben conectar a contactos libres de tensión. NO se deben conectar a dispositivos que generen una tensión de salida.

Si el equipo al que se desea conectar genera tensión en la salida lo que hay que hacer es alimentar un relé con dicha salida y el contacto libre de tensión de dicho relé conectarlo a la entrada digital de GPG-7I11O.

La distancia máxima de la entrada digital es de 200 metros.

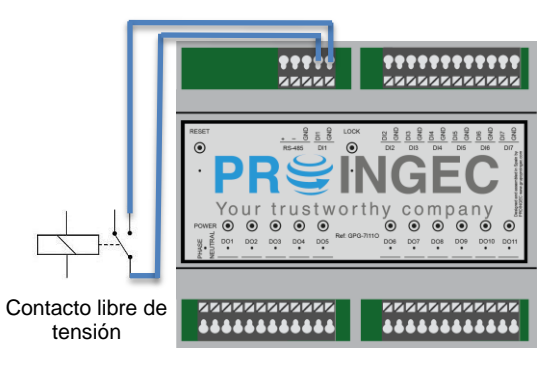

#### <span id="page-3-1"></span>**4.2. Conexión de las salidas digitales (DO1…DO11)**

Las salidas digitales son contactos libres de tensión. Las características de dicho contacto son 250VAC/5A, 30VDC/5A. Los valores anteriores de corriente son con carga resistiva pura.

Esquema para cargas con corriente inferiores a 5A.

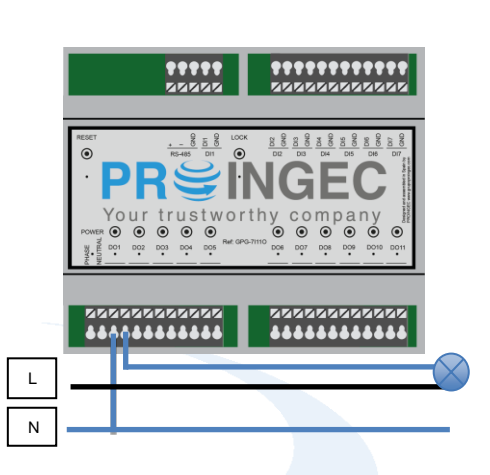

En caso de necesitar más corriente de 5A se puede alimentar un relé de las características que se necesiten.

Esquema para cargas con corrientes superiores a 5A.

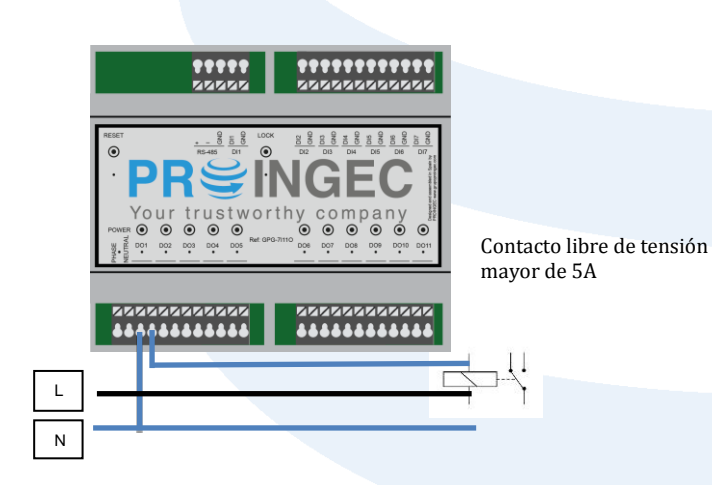

3

#### <span id="page-4-0"></span>**4.3. Funcionamiento de las entradas digitales (DI1…DI7)**

Cada entrada digital lleva asociados 3 registros MODBUS.

- Registro *dato entrada digital*: Muestra si el contacto libre de tensión en la entrada esta abierto/cerrado o el número de pulsos. Contacto abierto : 0; Contacto cerrado: 1.
- Registro *configuración entrada digital*: Indica el modo de funcionamiento que va a tener la entrada. La entrada puede tener 5 modos de funcionamiento:
	- o **Modo Interruptor**. No actúa sobre ninguna salida, únicamente cuando el interruptor este cerrado en el registro *dato entrada digital* indicará "1", en caso contrario indicará "0". La configuración para este modo es poner en el registro "0".
	- **Modo Contador**. Cuenta los pulsos que se reciben por la entrada. El mínimo ancho de pulso es 50 ms.

La configuración para este modo es poner en el registro "1".

o **Modo Pulsador**. Puede actuar sobre 2 salidas. La configuración para este modo es poner en el registro 1XXYY. XX->Salida digital que se va a activar. YY->Salida digital que se va a activar. Ejemplo: 10102. Indica modo pulsador y que se activaran las salidas D01 y D02. Si solo se quiere activar una salida, XX o YY debería ser "00". El tiempo que van a estar las salidas activas dependerá del valor en el registro *temporización entrada digital* correspondiente. En caso de que el valor sea "0" indicará que las salidas estarán indefinidamente activas hasta que no se pulse de nuevo el pulsador. Si se actúa sobre el pulsador antes de que la temporización haya terminado la salida se desactivará. o **Modo Interruptor con Activación de Salidas**: Puede actuar sobre 2 salidas. La configuración para este modo es poner en el registro 2XXYY. XX->Salida digital que se va a activar. YY->Salida digital que se va a activar. Ejemplo: 20001. Indica modo interruptor con activación de salidas y que se activará la salida

DO1. Las salidas estarán activas mientras el interruptor se mantenga cerrado.

o **Modo Persiana**: Enclava 2 salidas digitales. Se necesitan 2 entradas digitales y dos salidas digitales. Es OBLIGATORIO utilizar las entradas digitales en parejas y dichas parejas son DI1con DI2, DI3 con DI4 y DI5 con DI6. La configuración para este modo es poner en el registro correspondiente de cada entrada digital 3XXYY.

XX->Salida digital que se va a a activar.

YY->Salida digital enclavada.

Ejemplo: Utilizar DI1, DI2 como entradas y DO1,D02 como salidas.

Registro DI1:30102. Activa la salida DO1 y enclava DO2.

Registro DI2: 30201. Activa la salida DO2 y enclava DO1. El tiempo que va a estar activa la salida dependerá del valor en el registro *temporización entrada digital* correspondiente. En caso de que dicho valor sea "0" indicará que la salida estará indefinidamente activa hasta que no se pulse de nuevo el pulsador. Si se actúa sobre el pulsador antes de que la temporización haya terminado la salida se desactivará. La temporización de la salida activa también se terminará si se actúa sobre la entrada otra entrada, en tal caso la salida que estaba activa se desactivar y la que estaba desactivada se activará.

Mientras esté activa una salida, desde SCADA/BMS no se podrá activar la salida enclavada.

 Registro *temporización entrada digital*: Indica el tiempo en segundos que permanecerán activas las salidas asociadas a la entrada configurada como "Modo Pulsador" o "Modo Persiana". El valor del registro a "0" indica que que la temperización es indefinida.

#### <span id="page-4-1"></span>**4.4. Funcionamiento de las salidas digitales (DO1…DO11)**

Las salidas digitales son contactos libres de tensión 250VAC/5A, 30VDC/5A. Se manejan desde los registros correspondientes MODBUS. Tienen dos estados activado (contacto cerrado) y desactivado (contacto abierto).

Para activarlo se escribe un "1" en el registro correspondiente de la salida sobre la que queremos actuar y para desactivarlo se escribe un "0".Tambien es posible activar/desactivar la salidas las salidas con los botones que están en la parte superior de de GPG-7I11O. Cuando la salida esta activa se señaliza con un led verde.

Salida Activada -> "1" Salida Desactivada -> "0"

#### <span id="page-5-0"></span>**5. MAPA DE REGISTROS MODBUS**

En este apartado se da una descripción completa del mapa de registros MODBUS de GPG-7I11O para facilitar el acceso a la información. Version firmware 316.

Las funciones habilitadas para la comunicación con MODBUS RTU son:

- 03 (0x03H) Read Holding Registers para lectura de registros.
- 16 (0x10H) WriteMultipleRegisters para escritura de registros.

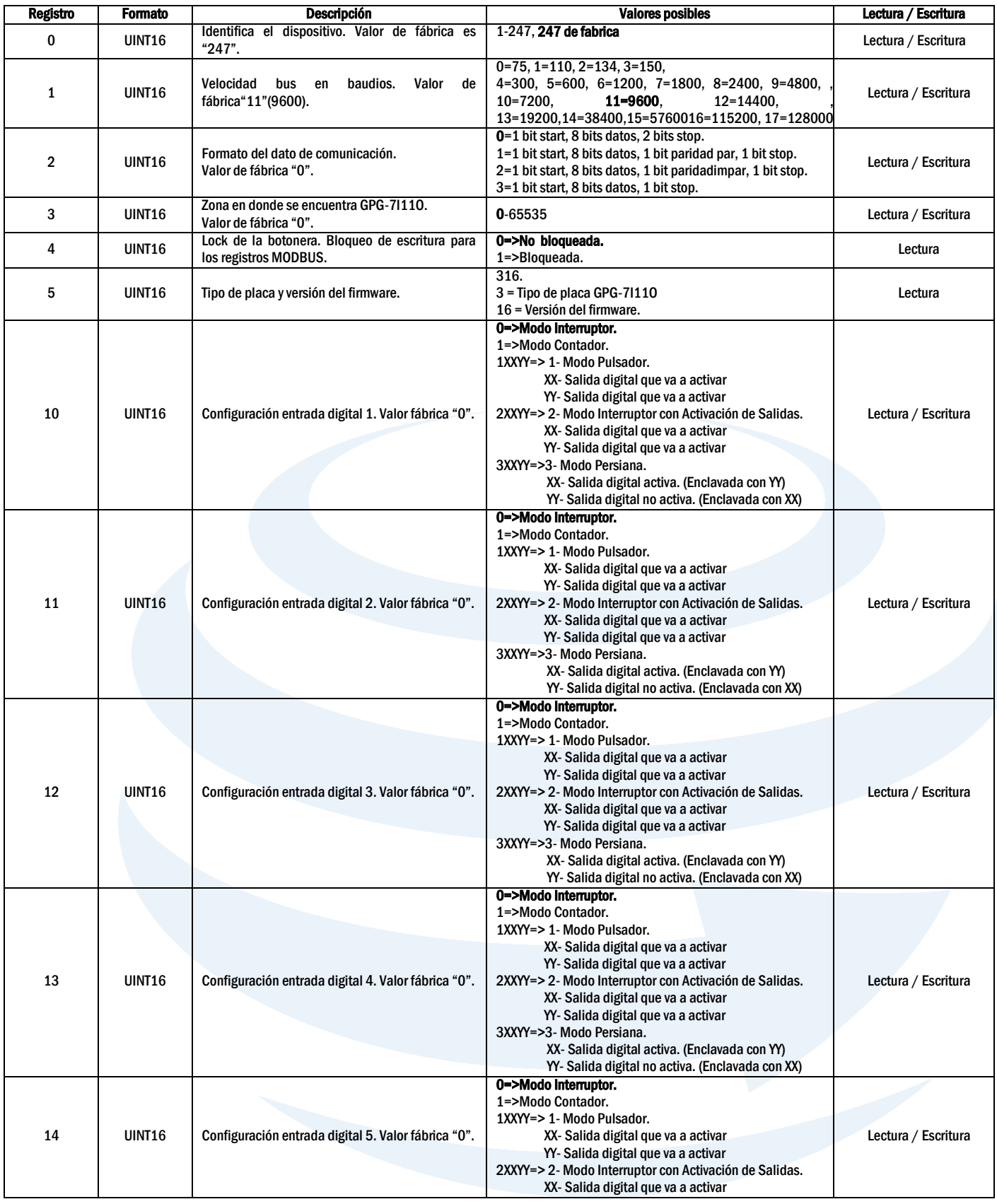

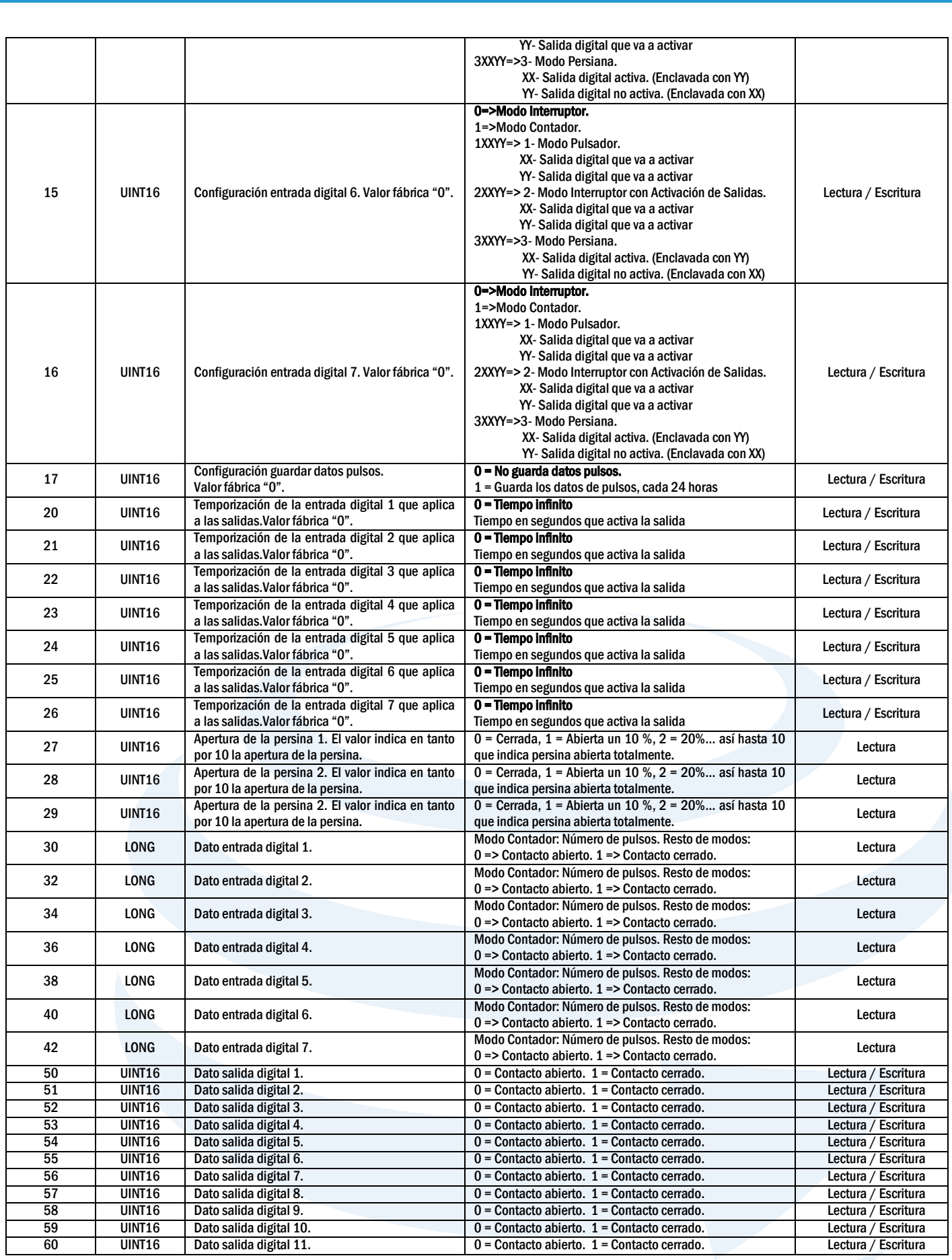

### <span id="page-7-0"></span>**6. DATOS TÉCNICOS DE GPG-7I11O**

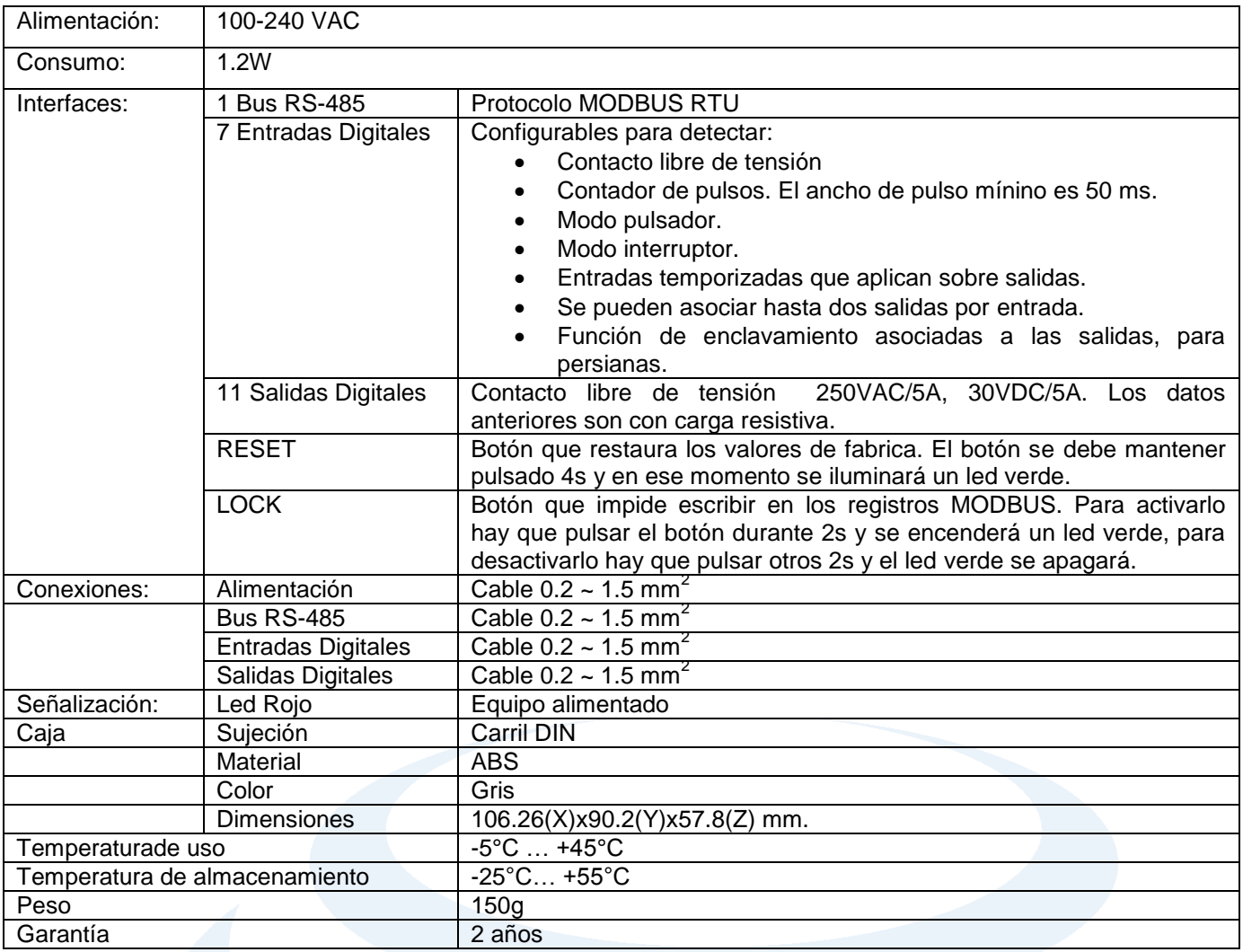

#### <span id="page-8-0"></span>**7. CONFIGURACION**

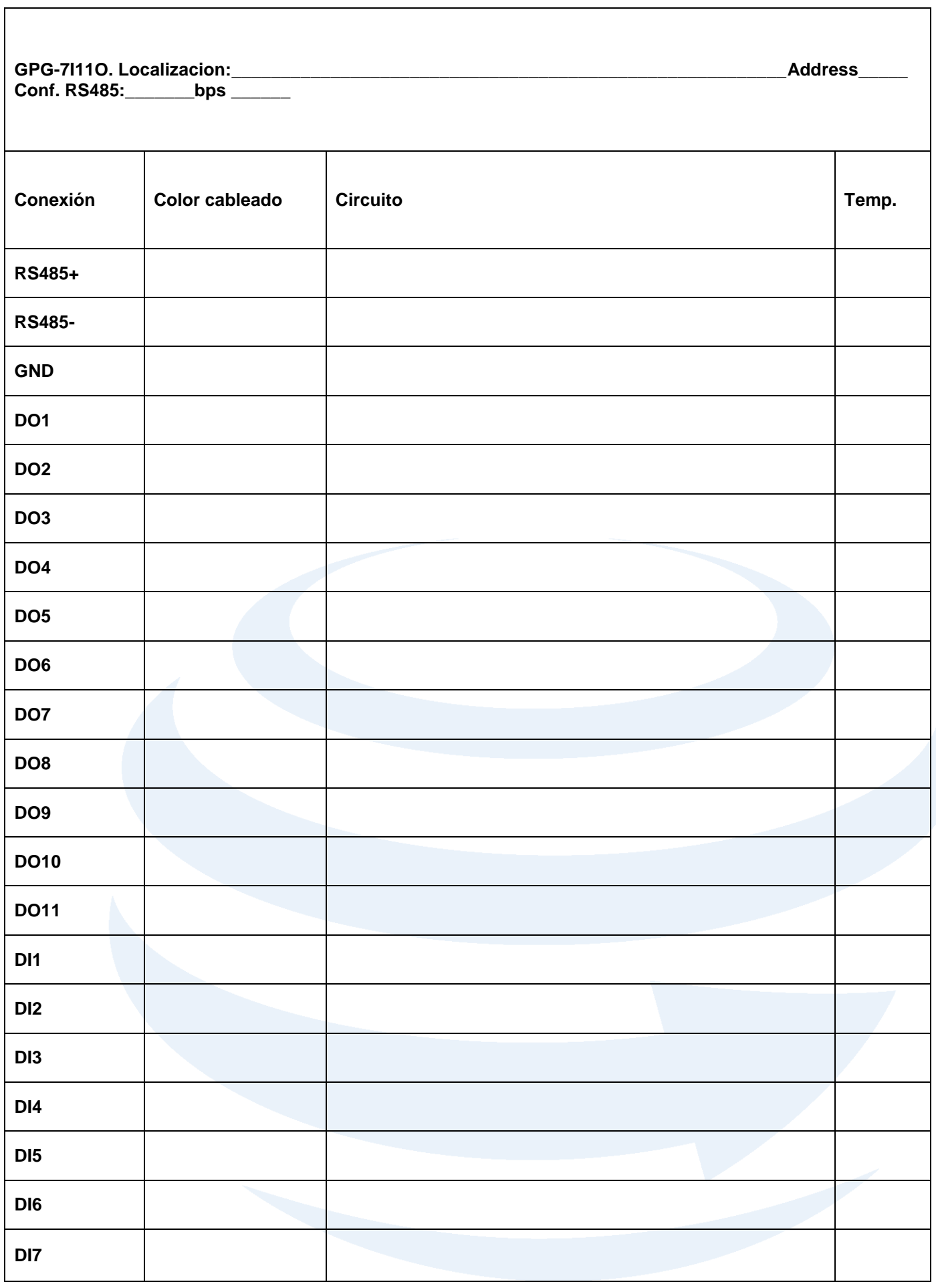

#### <span id="page-9-0"></span>**8. ANOTACIONES**

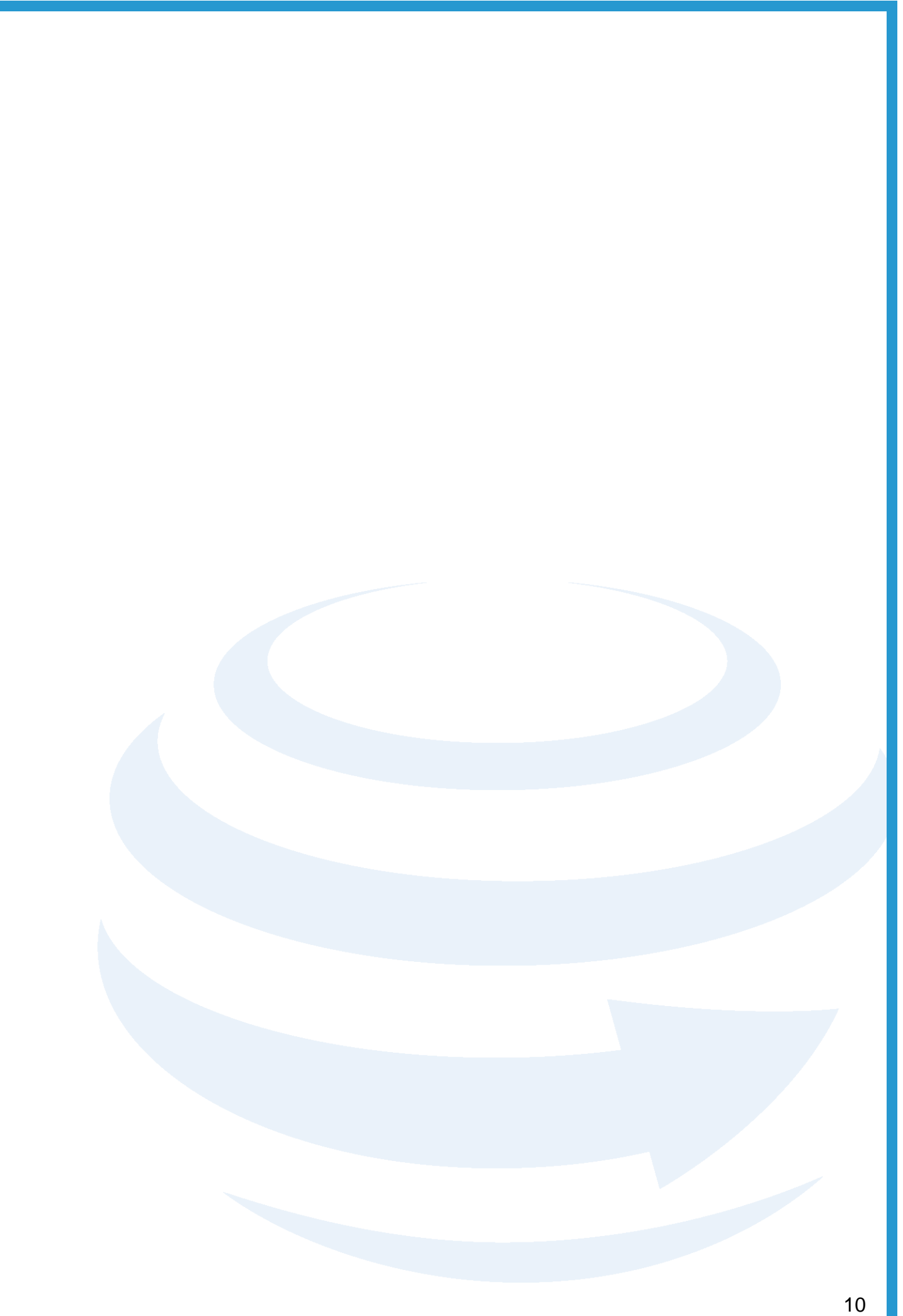

# PREINGEC Your trustworthy company

#### **LE INVITAMOS A VISITAR NUESTRA PÁGINA WEB [WWW.PROINGEC.COM](http://www.proingec.com/) DONDE PODRÁ VER LAS ÚLTIMAS NOVEDADES EN BMS Y CONTROL INDUSTRIAL**

**Este documento contiene información confidencial, propiedad de PROINGEC. Las prestaciones de servicios y rendimientos aquí descritos dependerán de las condiciones específicas de cada proyecto. Queda terminantemente prohibida la utilización y reproducción de este documento, en su totalidad o en parte, para cualquier otro fin o destino diferente. PROINGEC es marca registrada por PROINGEC CONSULTORÍA SLL. Para autorizaciones sobre el uso de esta información o cualquier aclaración adicional contacte con nosotros.**

#### **Asesoramiento y soporte**

**PROINGEC cuenta con un servicio de asesoramiento y soporte a clientes e instaladores, en caso de precisar ayuda o información adicional contacte con:**

> **PROINGEC C/ Valencia 19 28012, Madrid Email: [info@grupoproingec.com](mailto:info@grupoproingec.com) Tel: (+34) 91 185 23 52**